## **คู่มือ ขั้นตอนการใช้บริการ E-Service องค์การบริหารส่วนตําบลบัวใหญ่ อําเภอน้ำพอง จังหวัดขอนแก่น**

1.เข้าสู่หน้าเว็ปไซต์หลักขององค์การบริหารส่วนตำบลบัวใหญ่ <https://www.tambonbuayai.go.th/>

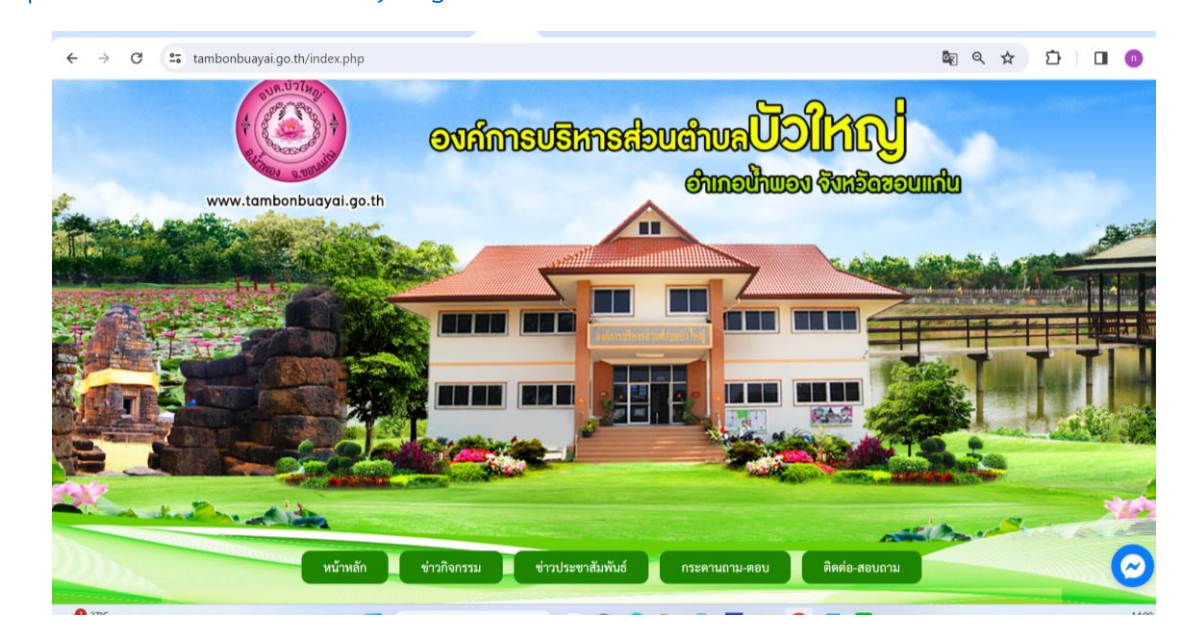

2. เลื่อนหาแถบเมนูด้านซ้ายของหน้าหลัก การบริหารงาน หัวข้อ E-Service

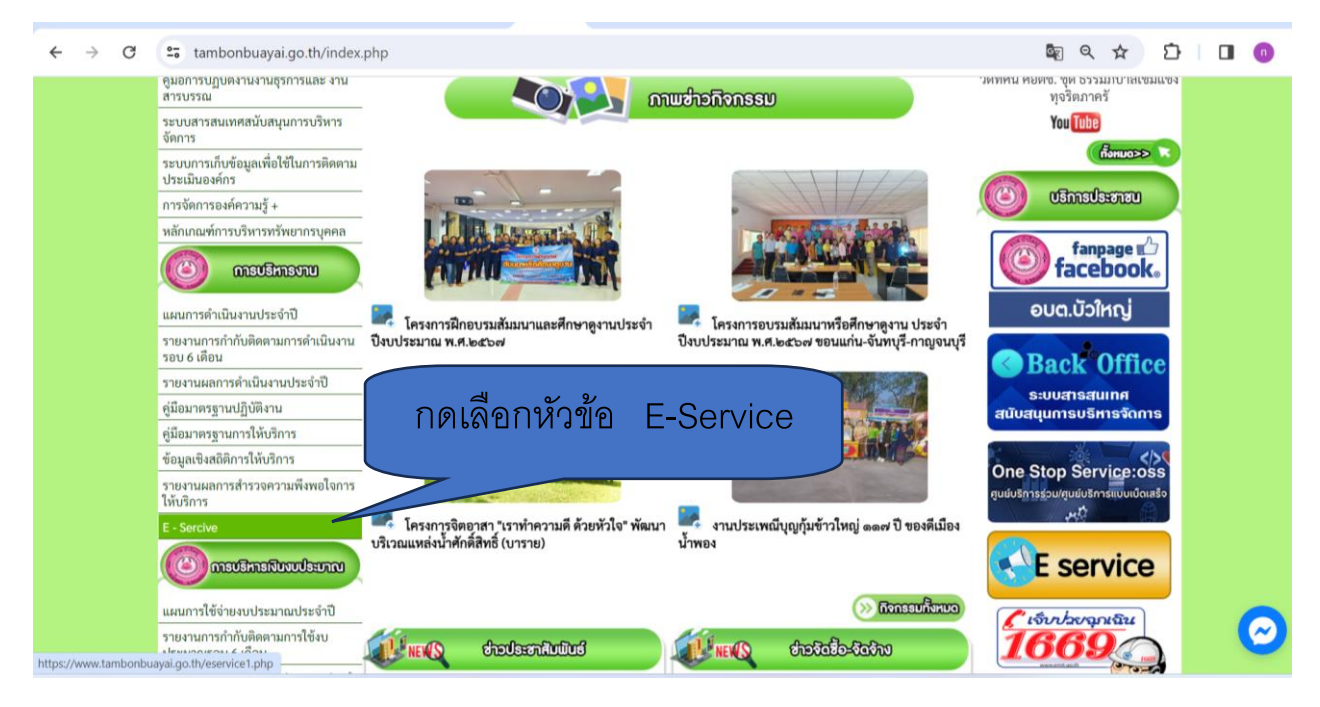

## 4.กดเลือก ที่ แจ้งซ่อมไฟฟ้าส่องสว่าง

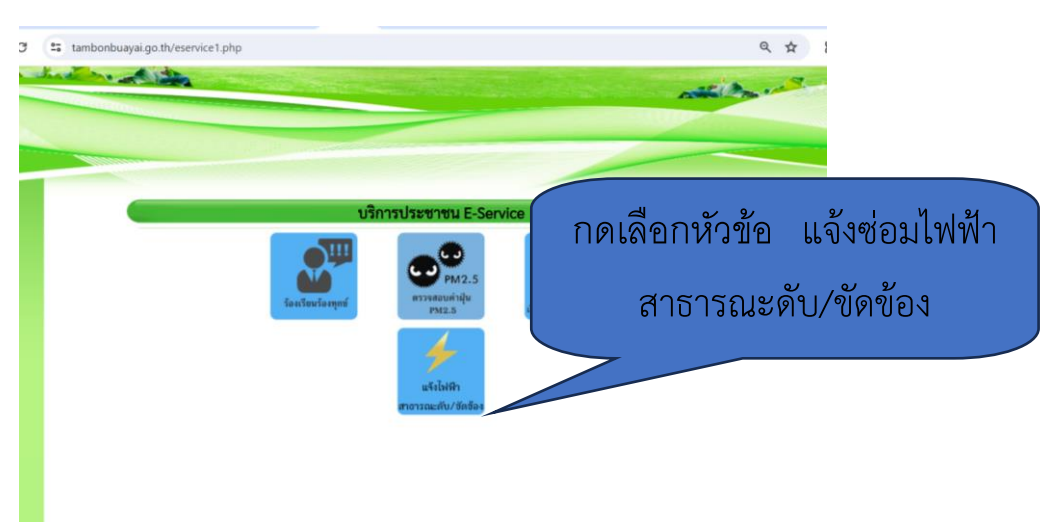

5. กรอกข้อมูลผู้ขอใช้บริการให้ครบถ้วนทุกหัวข้อ

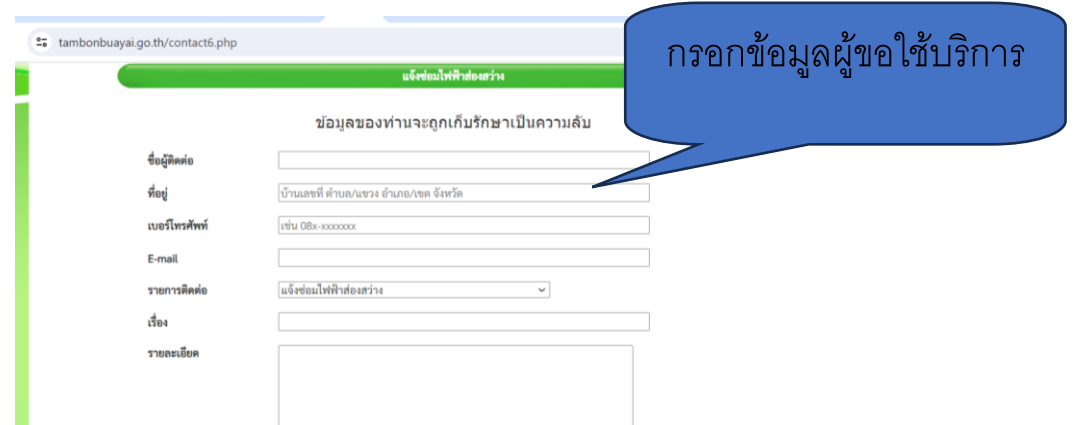

6.เมื่อกรอกข้อมูลครบทุกข้อแล้ว กดส่งข้อมูลเป็นอันเสร็จสิ้น

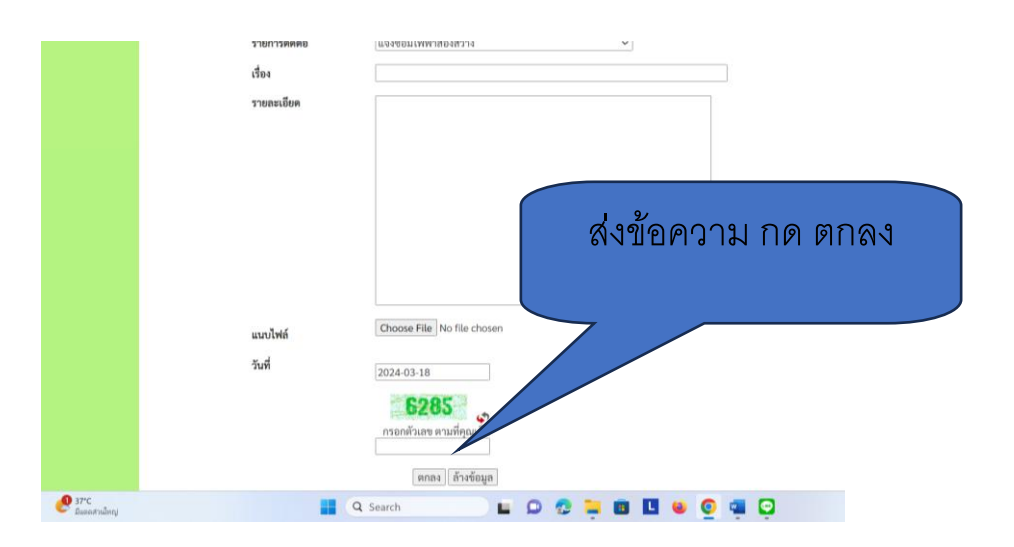